# **View audit data**

You can view audit data from the Management Console and Reports.

## **View the Activity Summary**

Select a SQL Server instance in the **Explore Activity** tree. The Activity Summary appears on the **Summary** tab.

#### **View recent audit events**

Select a SQL Server instance in the **Explore Activity** tree. Recent audit events appear on the **Summary** tab.

### **View audited events before archiving**

Select a SQL Server instance in the **Explore Activity** tree, and then select the **Audit Events** tab.

## **View archived events**

Select a monitored SQL Server instance or database from the **Explore Activity** tree and then select the **Archived Events** tab. For more information, see [Attach existing archives](https://wiki.idera.com/display/SQLCM45/Attach+existing+archives).

### **Report on events**

To report on events, click **Reports** in the console tree pane, and then select the report you want to view. For more information, see [Report on](https://wiki.idera.com/display/SQLCM45/Report+on+Audit+Data)  [Audit Data](https://wiki.idera.com/display/SQLCM45/Report+on+Audit+Data).

SQL Compliance Manager audits all activity on your server. [Learn more](http://www.idera.com/SQL-Server/SQL-compliance-manager/) > >

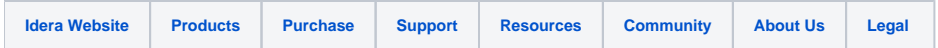